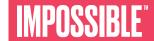

# THANKS FOR PARTNERING WITH IMPOSSIBLE !

We're excited to get started. Check out our website to access exclusive resources to help you make the most of Impossible.

# **CREATING AN ACCOUNT**

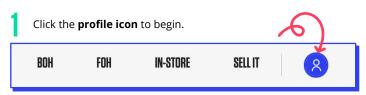

Select "Impossible™ Partner" as your account type.

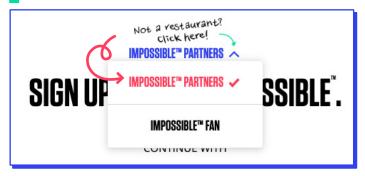

**Sign in with your workplace email** — this is where you'll receive important updates and confirmation messages.

# **ACCESS YOUR PROFILE**

Once you've created an account, you can access your profile, manage your locations, see previous order history and view your cart from the profile drop down.

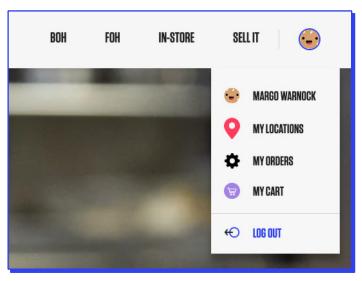

# MANAGING YOUR LOCATIONS

All of your locations can be managed on your profile. The location you signed up with will be automatically added to your **"Manage Your Locations"** map.

### **Adding new locations**

There are two ways to add a new location to your profile:

"Add a new location" will allow you to upload one single location.

**"Bulk upload locations"** will allow you to upload a csv file with multiple locations

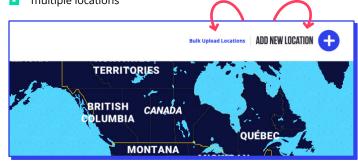

### **Editing existing locations**

You can edit location information by clicking on the pencil icon on the corresponding location card. Here, you can edit the location name, subname, address, phone number, and website.

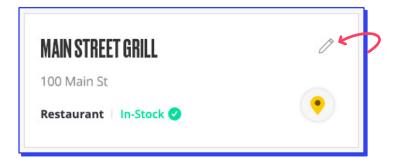

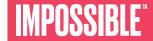

# ORDERING IN-STORE MARKETING MATERIALS

(IMPOSSIBLEFOODS.COM/FOODSERVICE/STORE)

# STANDARD MATERIALS

We offer pre-designed table tents, posters, window clings, toothpick flags and more — free of charge!

- When you click on the item, you can adjust the quantity and select options if multiple sizes are available before adding to your cart.
- There are limits to the quantity of certain items you'll receive a notification if you've reached the limit.

# **CUSTOMIZABLE MATERIALS**

We also offer customizable posters and table tents. You can recognize it by the "Customizable" tag on the item. For customized items, you can select the following:

- **Headline** choose from our list of options
- Price (optional)
- Your logo (optional) we recommend ensuring your logo has a transparent background
- Image you can select from one of our four existing images or upload your own!
- Color Scheme
- **Quantity** each order contains 25 table tents or 5 posters.

**Note:** for custom table tents, you have to select options for both the front and back of the table tent.

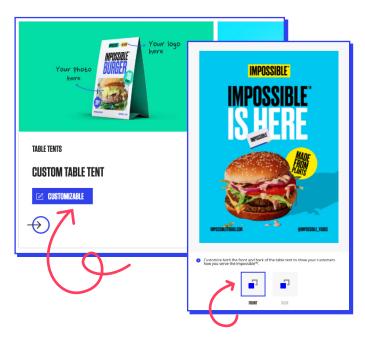

## CHECKING OUT

In order to order in-store materials, you have to create an account. Once you are signed in as an "Impossible™ Partner", you can add items to your cart. When you are ready to check out, click on "My Cart" via the profile dropdown.

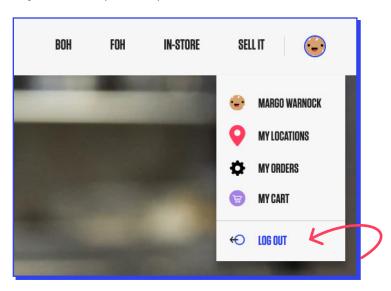

- Edit your cart contents by revising the quantity or removing items entirely
- Select your shipping location(s) these are the same locations found on "My Locations" map on your profile. You can also add a new location for shipment. This location will NOT automatically be added to "My Locations" on your profile.
- Review your order summary and shipping locations. Click "Place Your Order" to submit the order. Check your email inbox for a confirmation email.

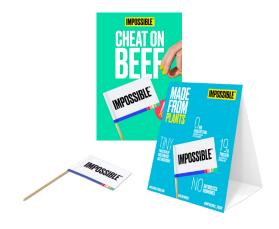